# 95.300.010 > Reference > LUI Displaying the Custom Icon on the Choose an Icon Screen

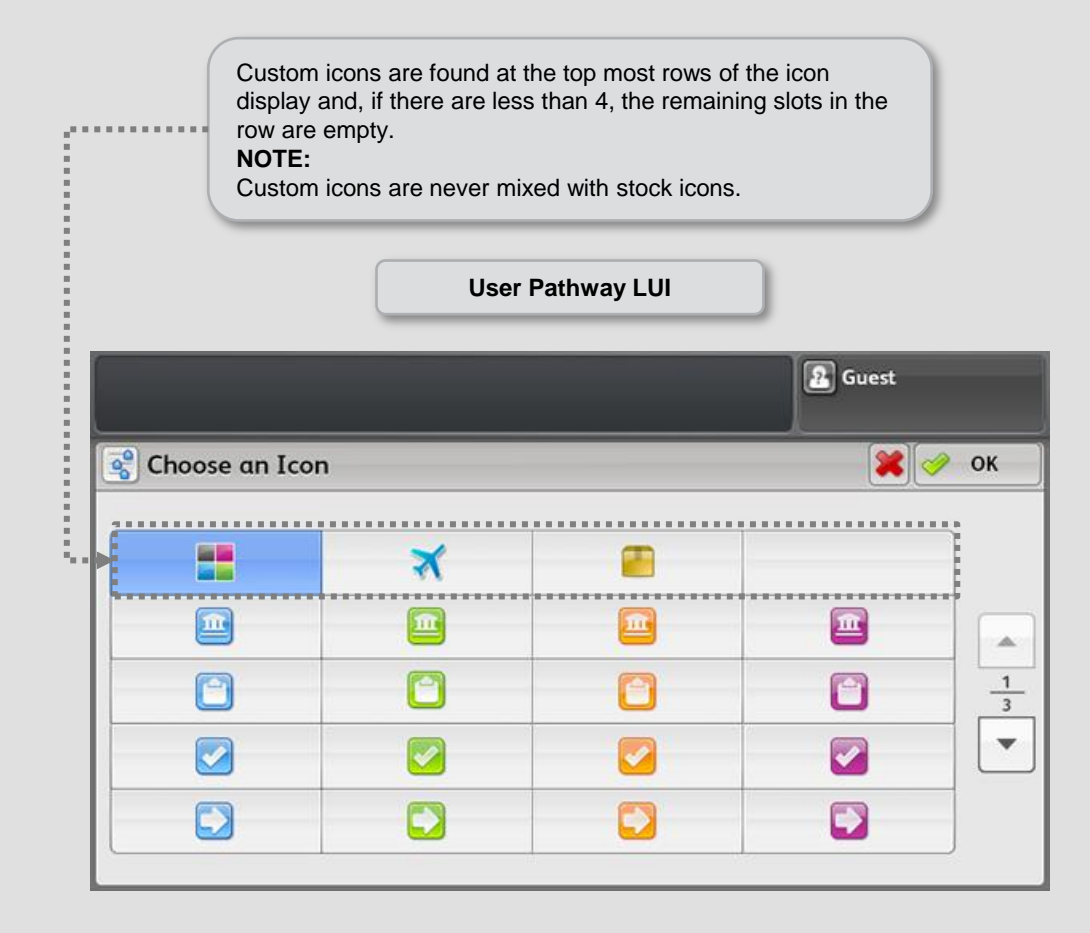

**REFERENCE:** VBS 125.010 Scan Presets VBS 125.001 Copy Presets

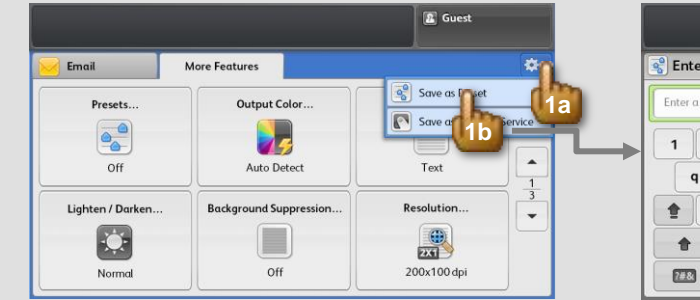

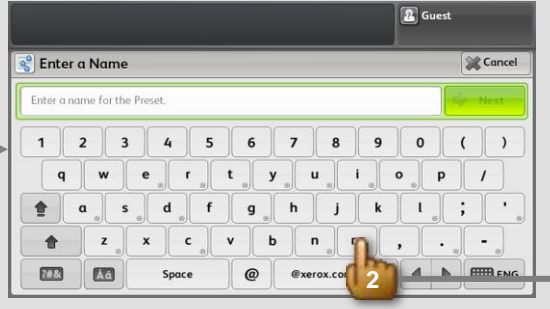

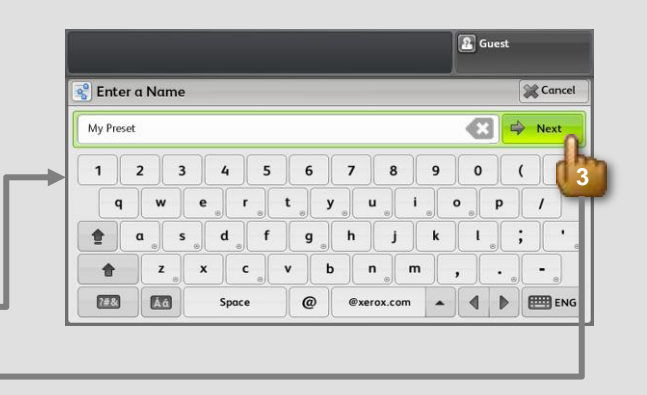

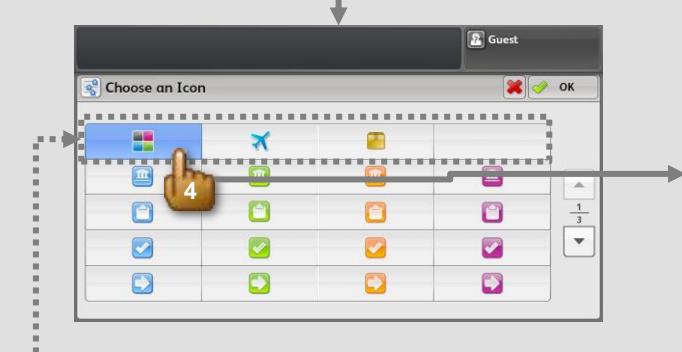

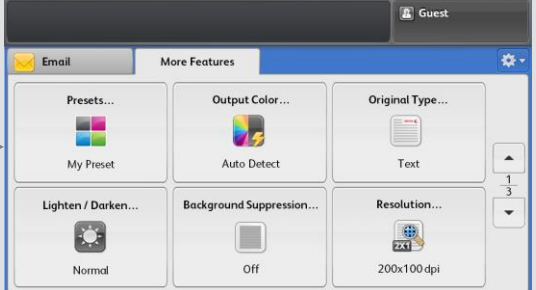

Custom icons are found at the top of the icon display and, if there are less than 4, the remaining slots in the row are empty.

> **REFERENCE:** VBS 125.010 Scan Presets VBS 125.001 Copy Presets

### 95.300.012 > Reference > Workflow > LUI Save a 1 - Touch

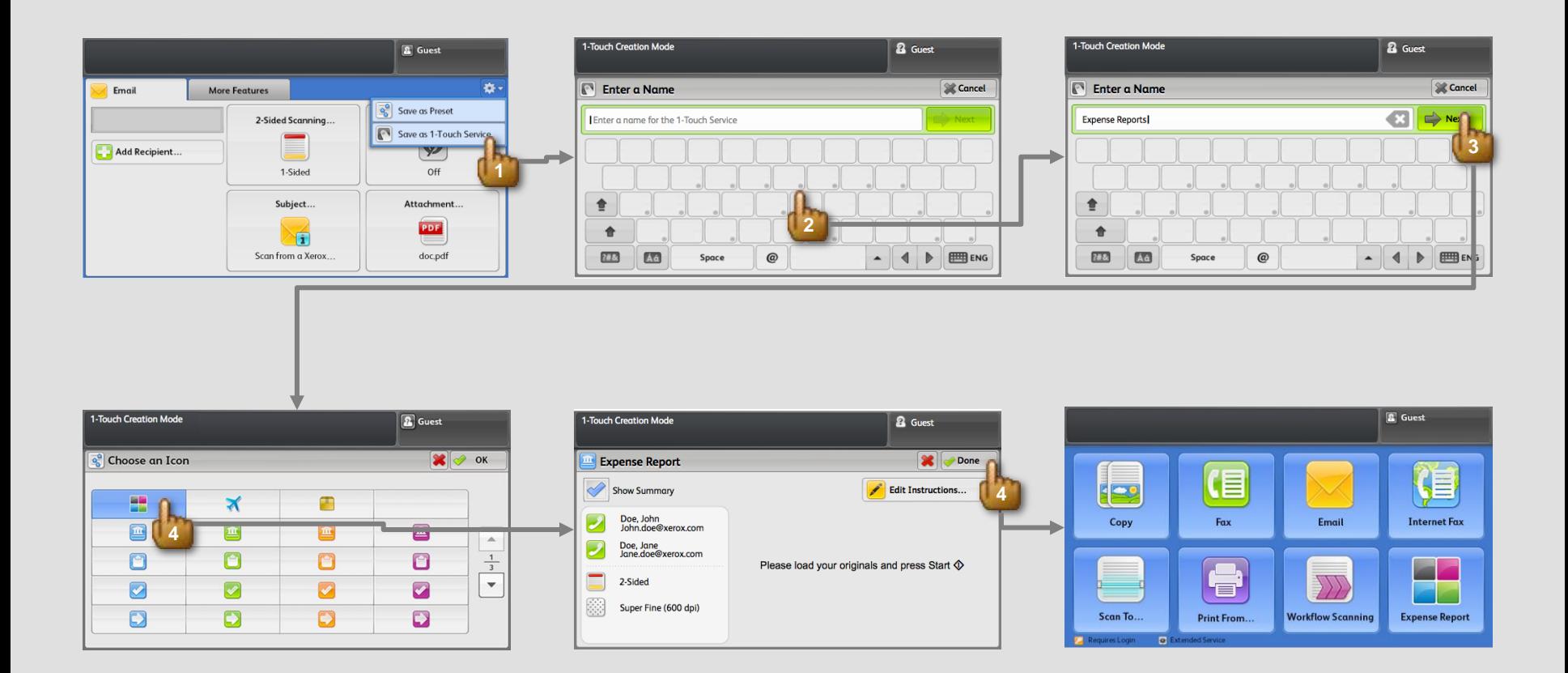

When user selects "Done", all settings are saved and the dialog is closed. The user is taken to All Services screen where the new 1- Touch service is added to the bottom of the list – yet the service should be visible to the user at this time (auto scrolled down if necessary).

There is a maximum of twenty-five (25) 1-Touch Services that can be made available (see Conflicts section).

# 95.300.013 > Reference > LUI Edit Preset

#### **CONDITIONS**:

- Tools is locked .
- User is logged in with admin privileges.

**REFERENCE:** VBS 95.125 Tools Presets Management Simplification Citara

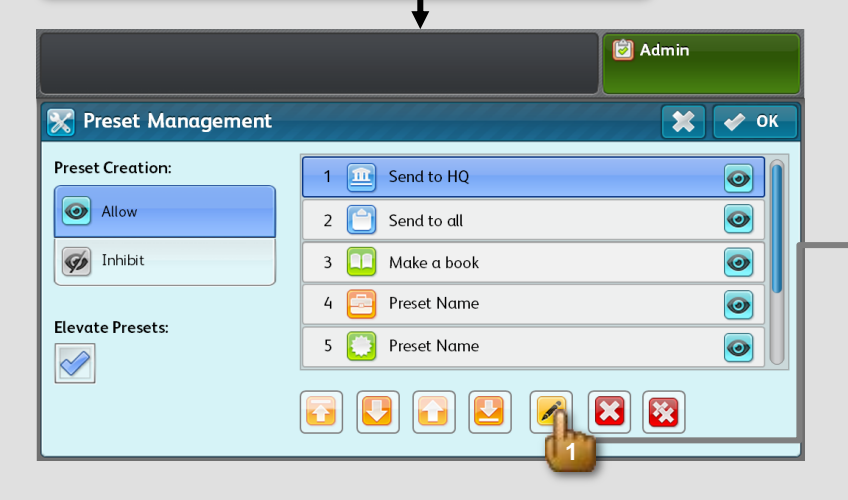

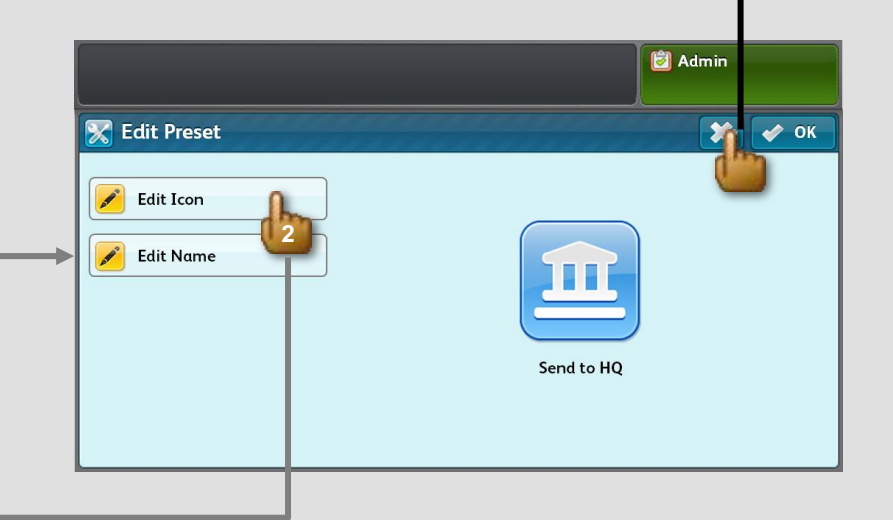

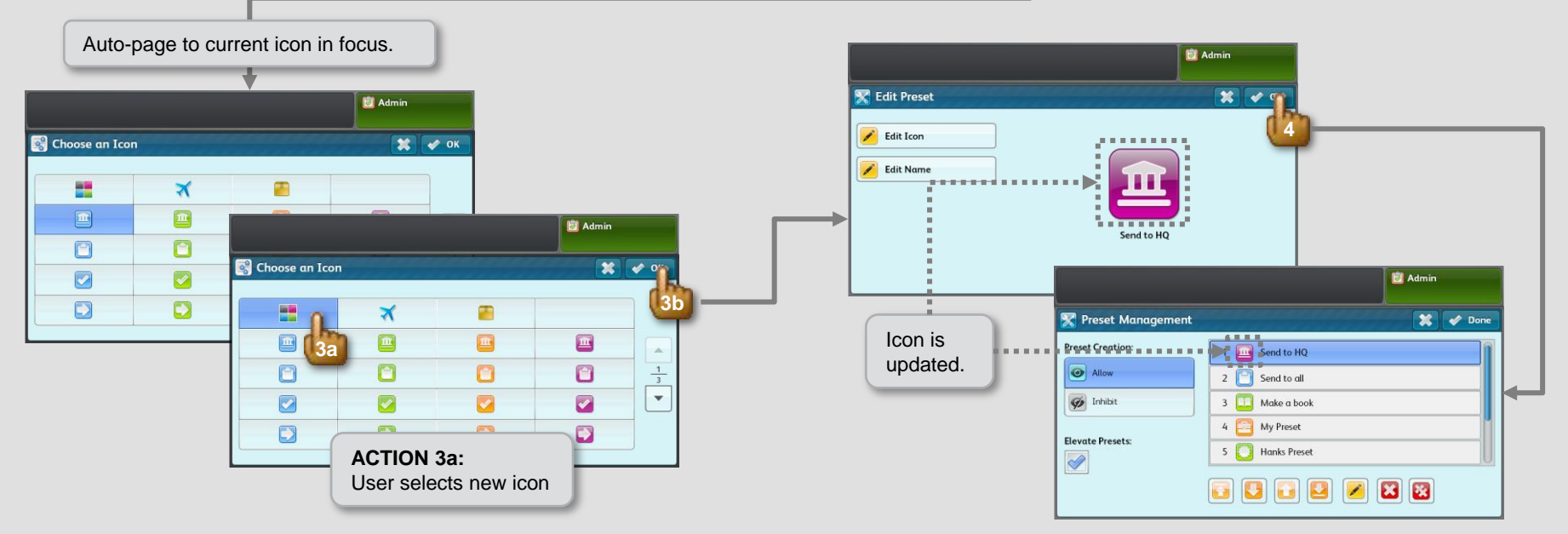

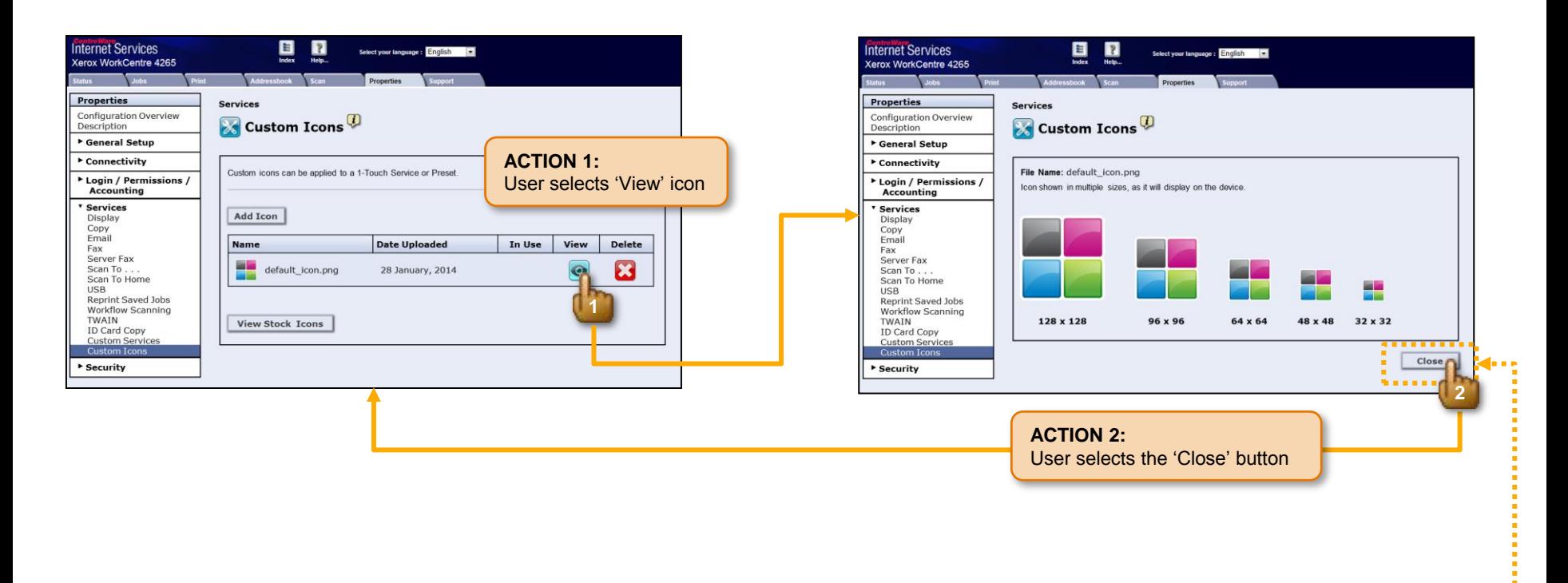

IF user is viewing an existing custom icon, THEN display the 'Close' button in place of the 'Cancel' and 'Accept' buttons normally found on the Preview screen.

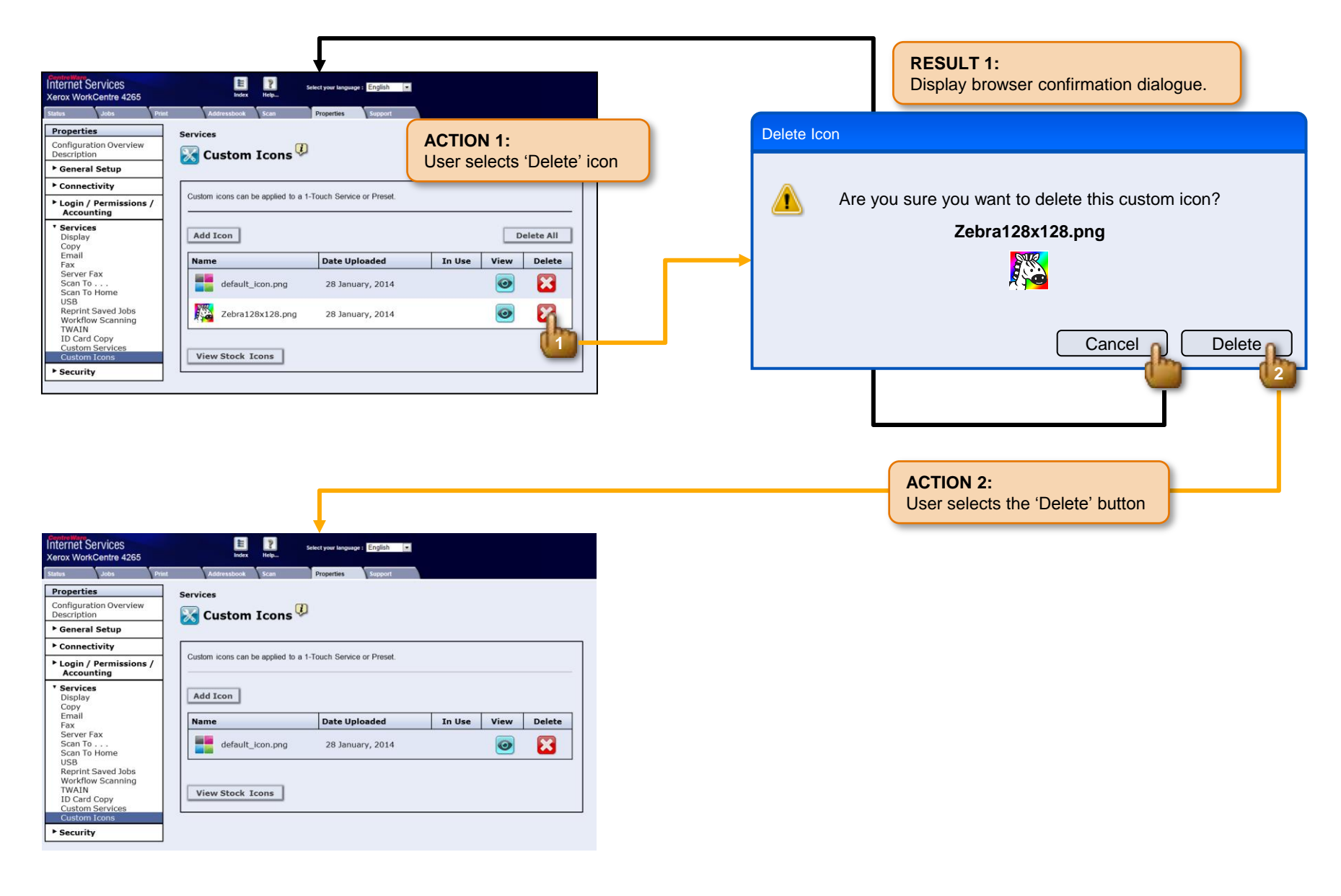

### 95.300.016 > Workflow > Delete All Icons

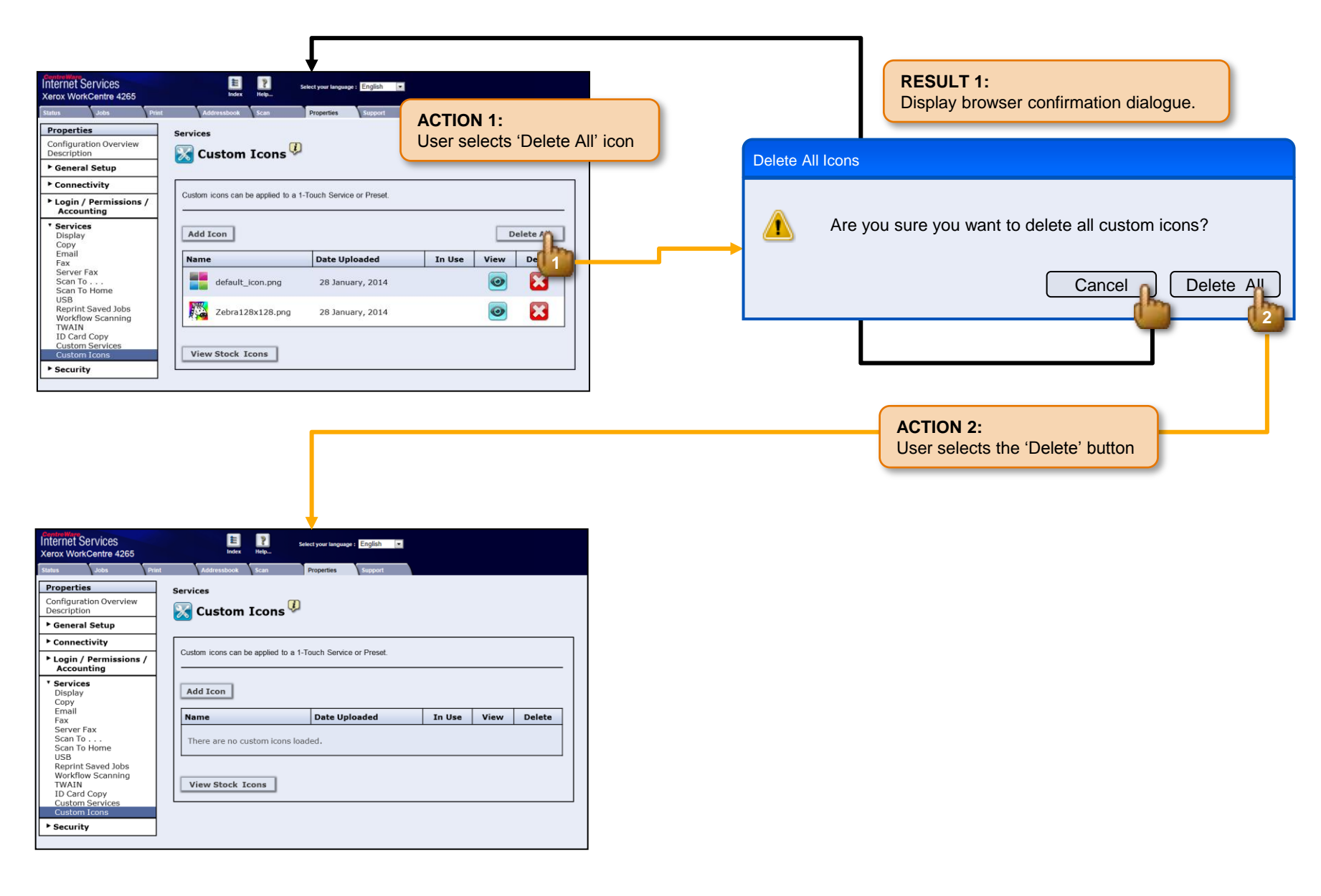

### 95.300.017 > Workflow > View Stock Icons

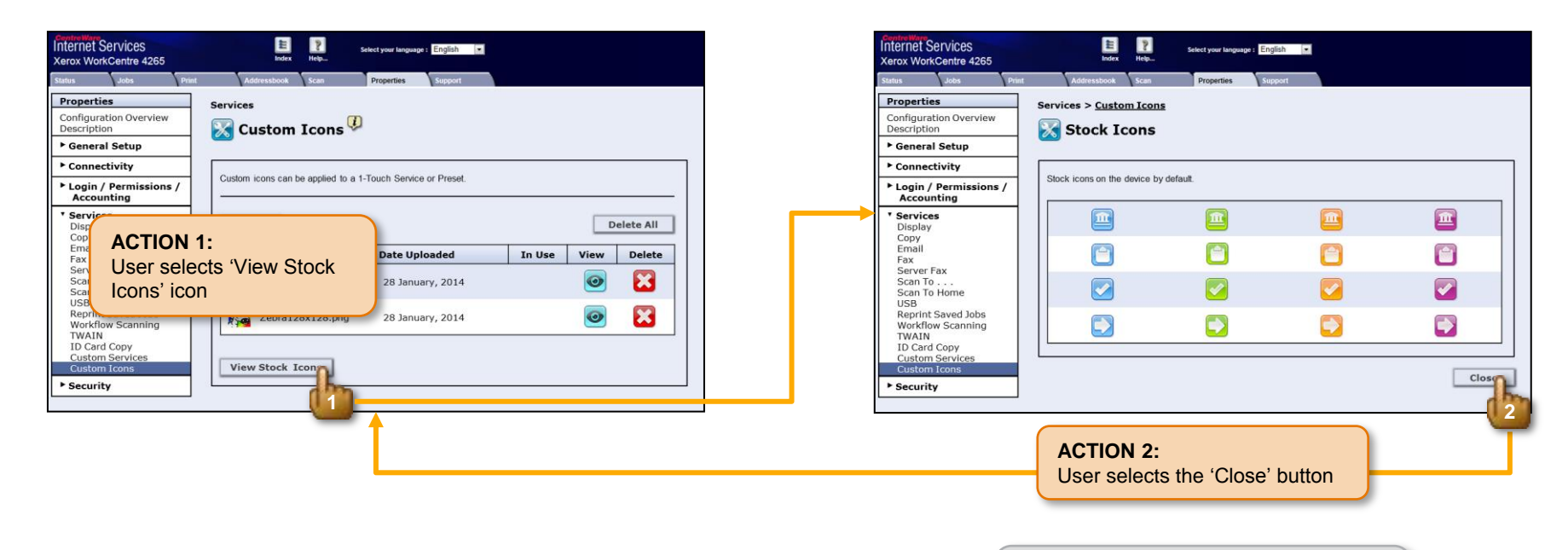

#### **NOTE:**

Not all stock icons shown in this screen illustration.

### 95.300.018 > Conflicts > Browse: Invalid File Format

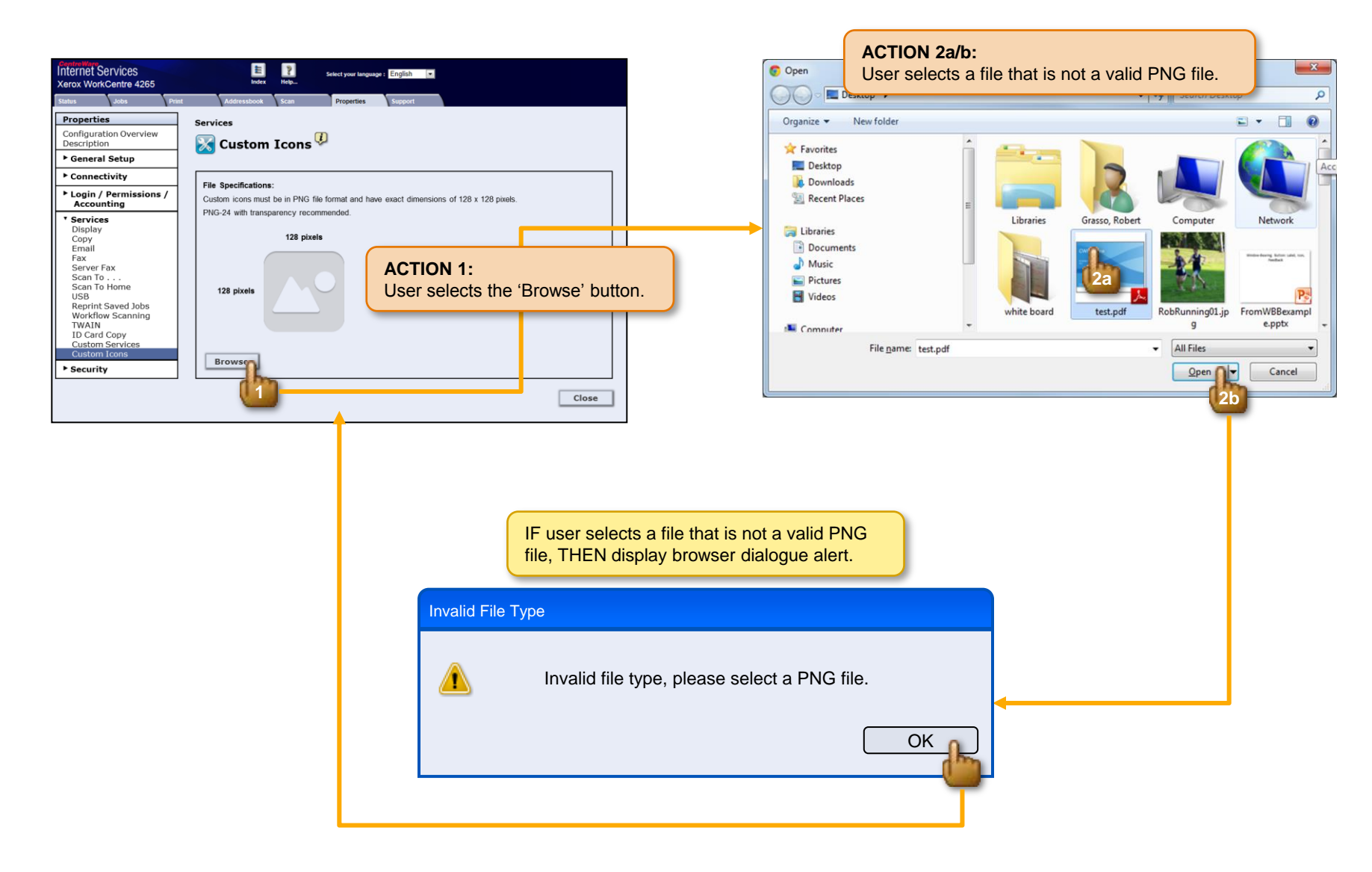

### 95.300.019 > Conflicts > Browse: Invalid Dimensions

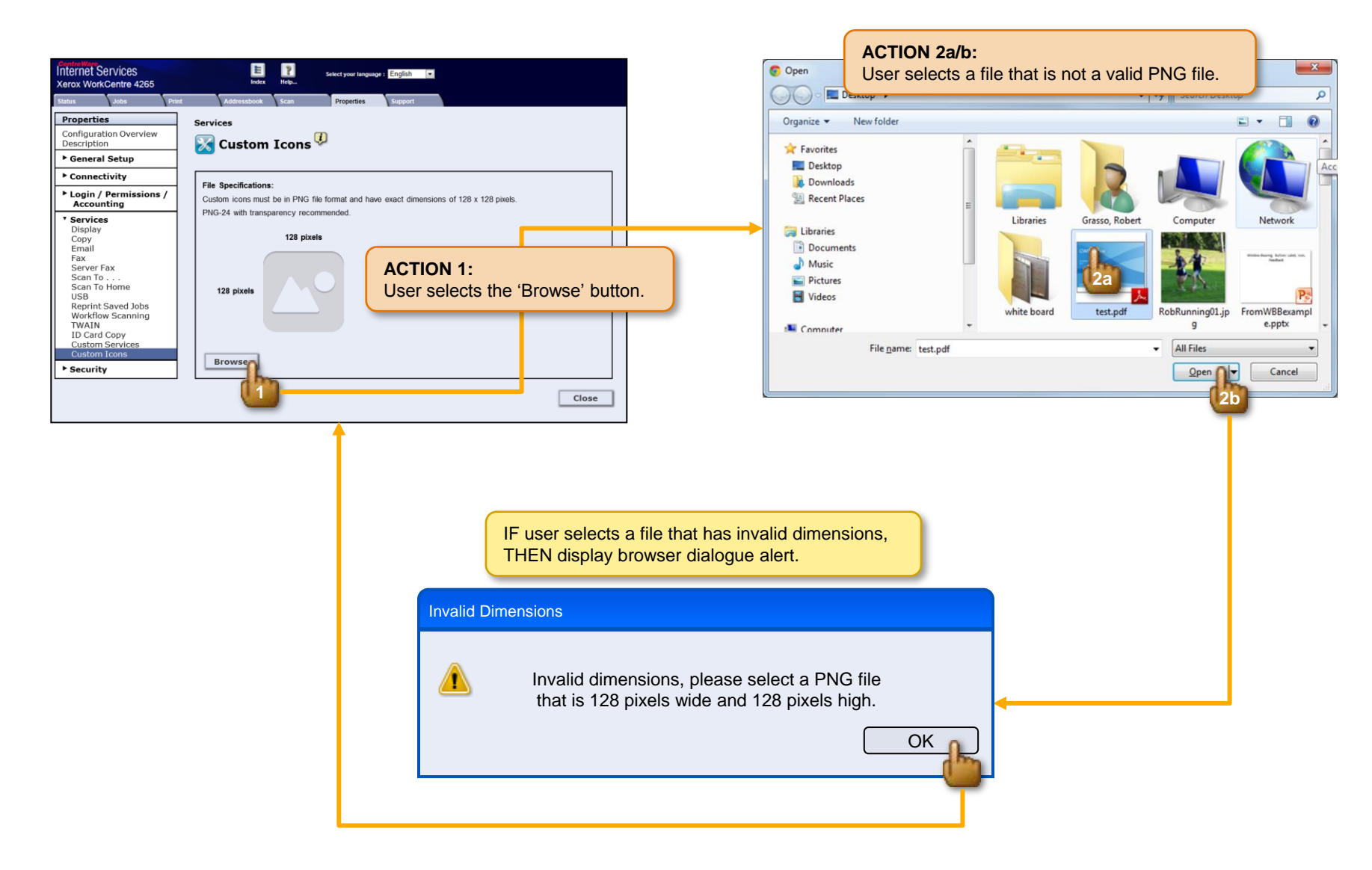

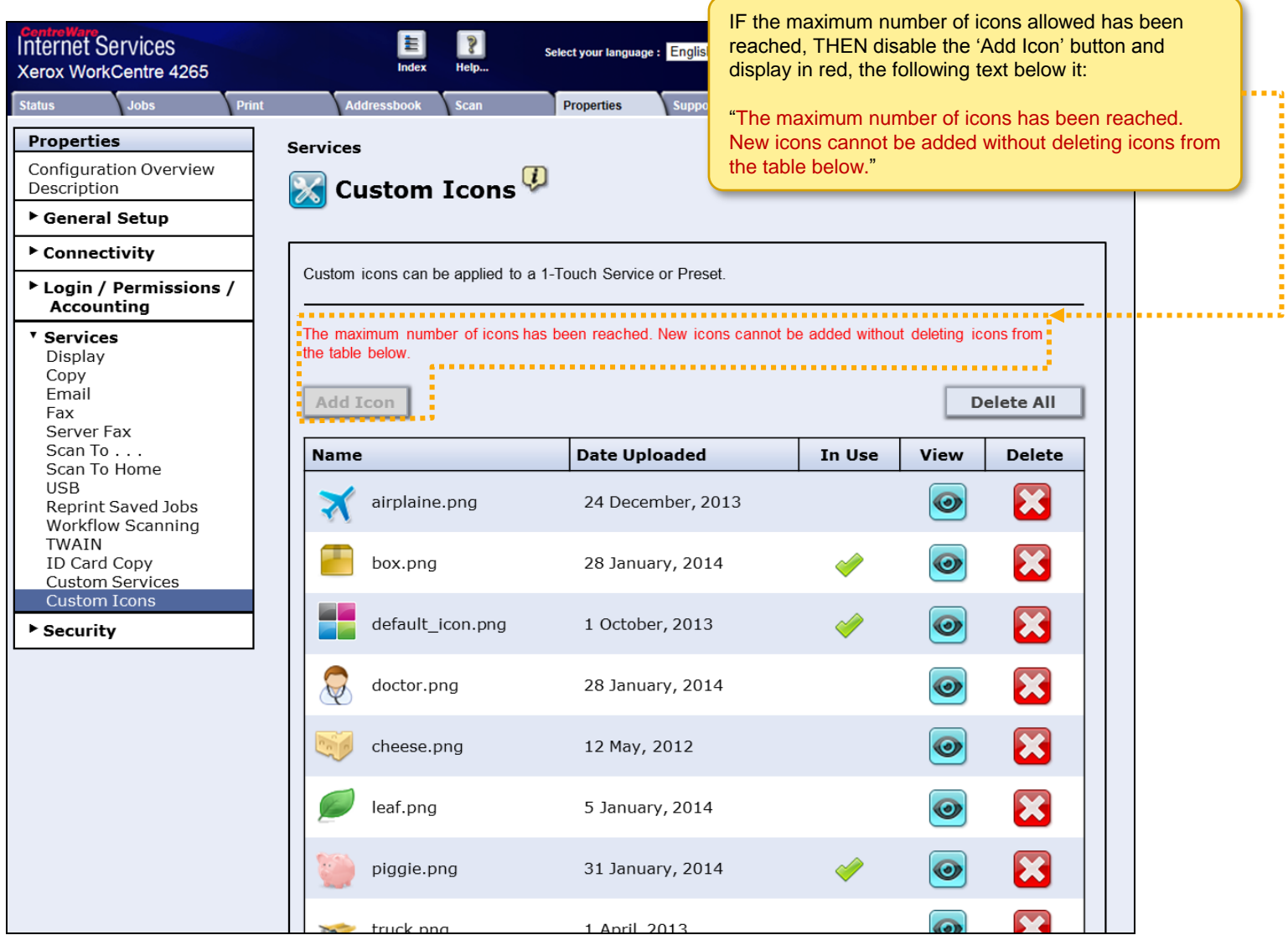

×a

# 95.300.021 > Conflicts > System Failure: Import

#### **NOTE:**

This operation failure covers all possible failures that may occur during this event.

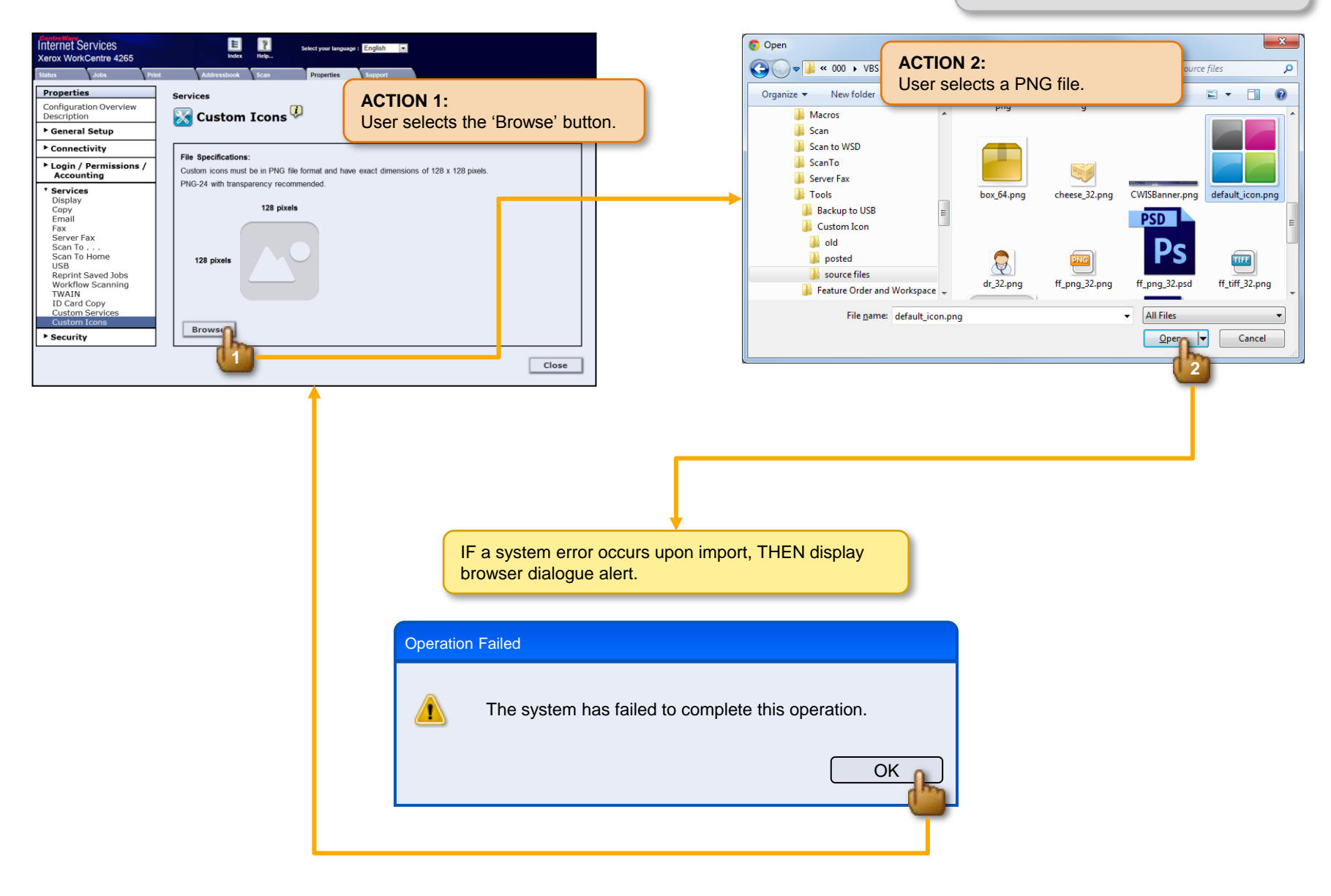

# 95.300.022 > Conflicts > System Failure: Accept

### **NOTE:**

This operation failure covers all possible failures that may occur during this event.

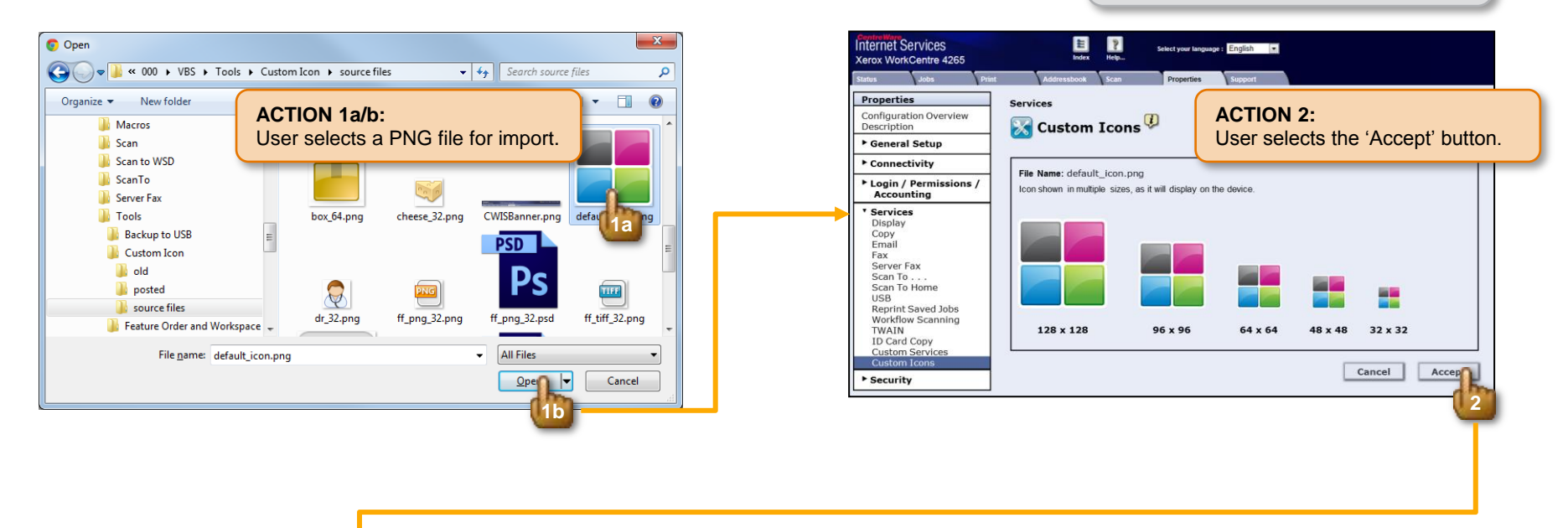

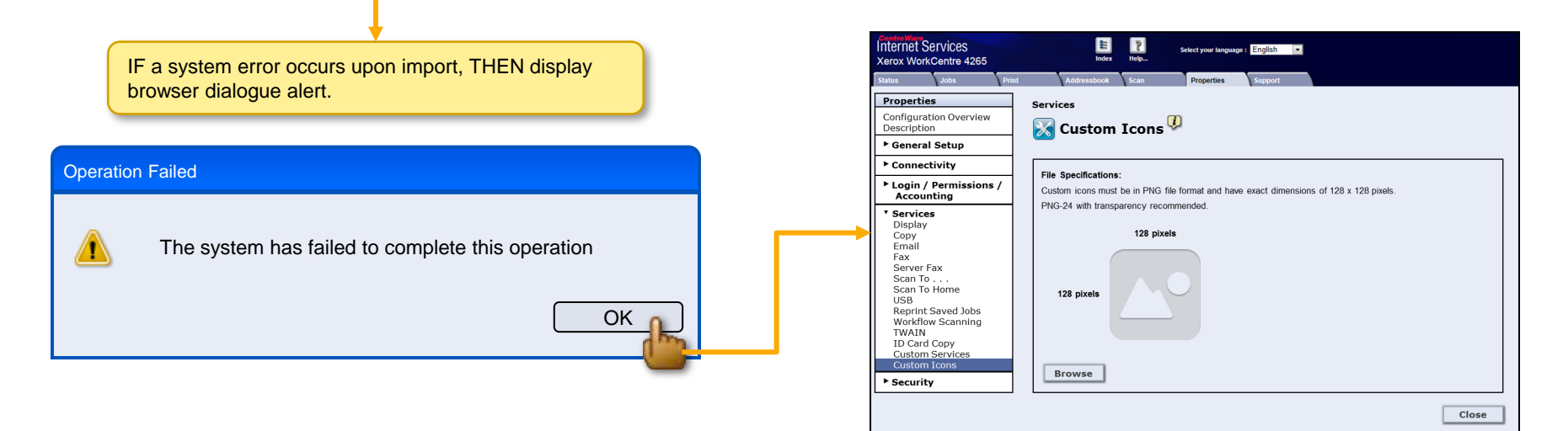

# 95.300.023 > Conflicts > Browse: File Name Already Exists on the Device

#### **CONDITIONS**:

• An icon with the name "cheese.png" already exists

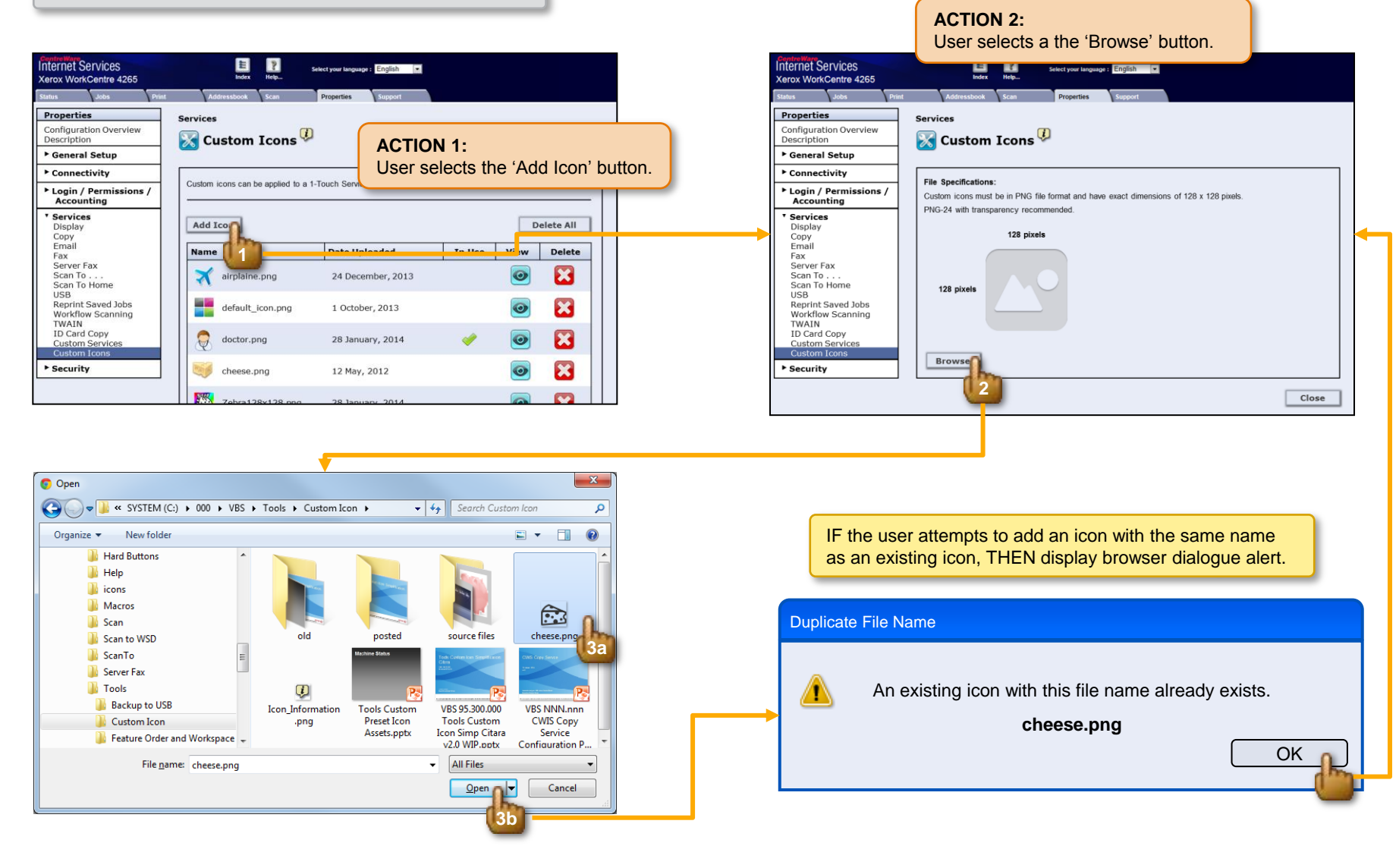

### 95.300.024 > Conflicts > Delete Icon That is in Use

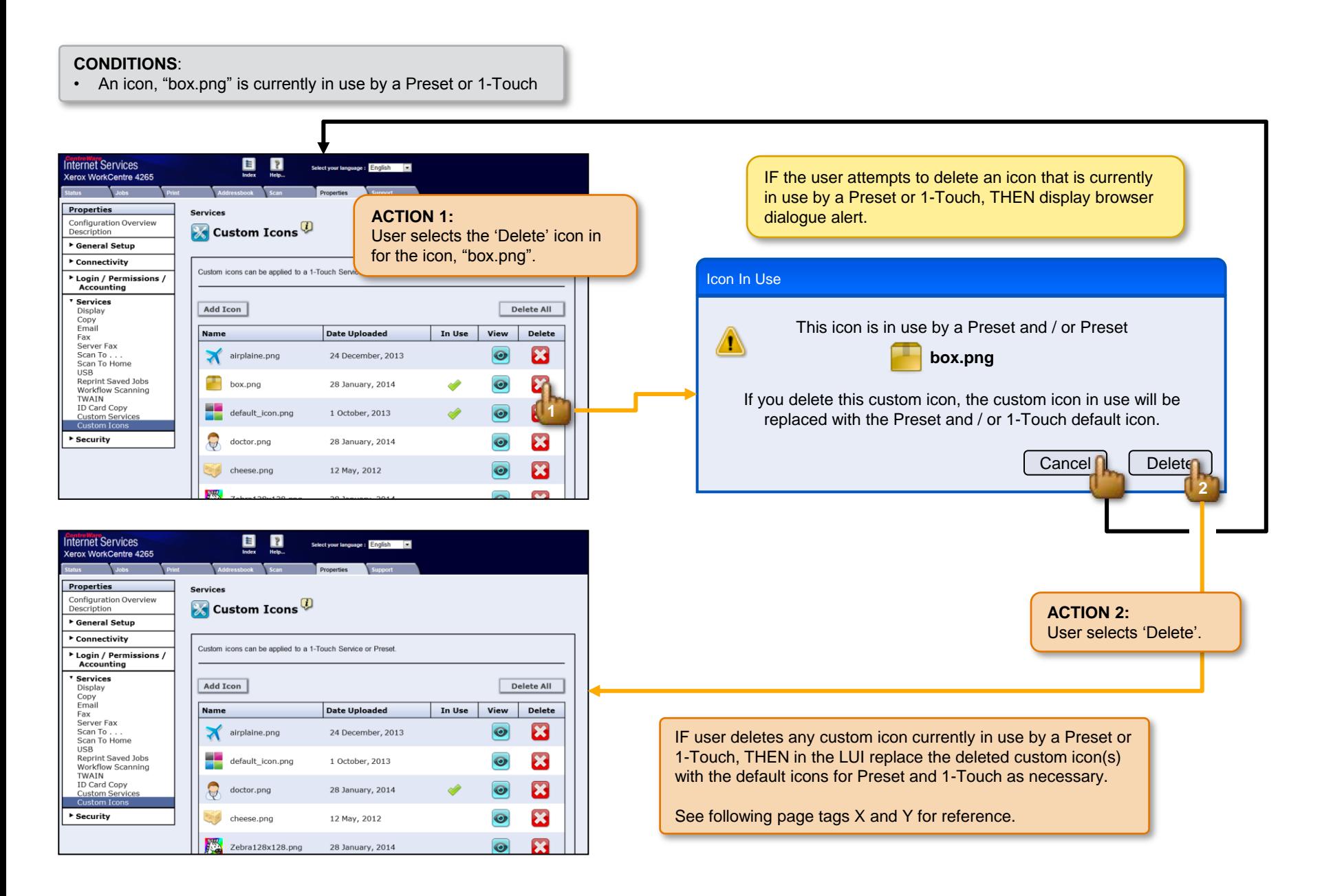

### 95.300.025 > Conflicts > Delete All Icons, Icon(s) in Use

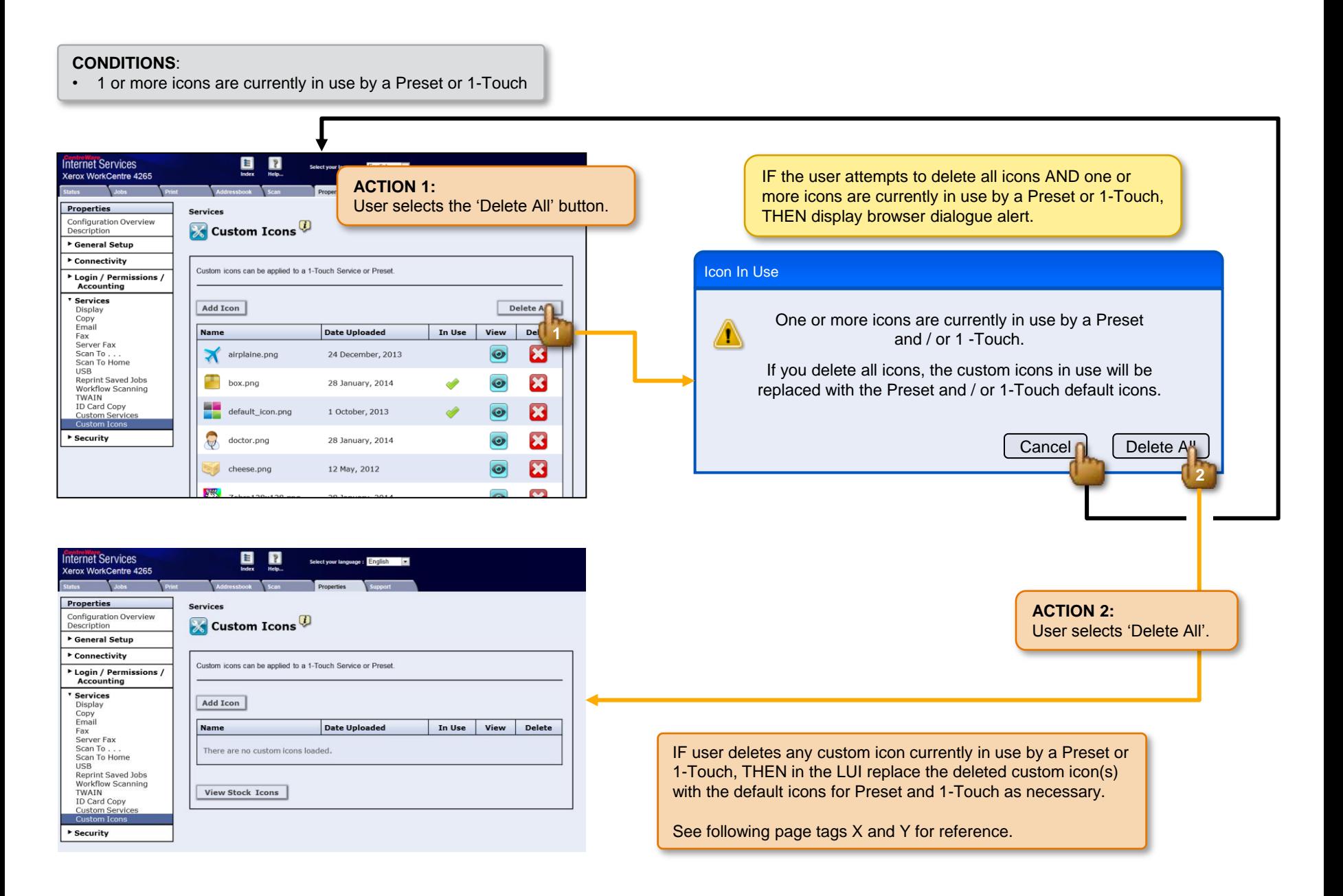

### 95.300.026 > Conflicts > Delete Icon That is in Use: Affect on Preset

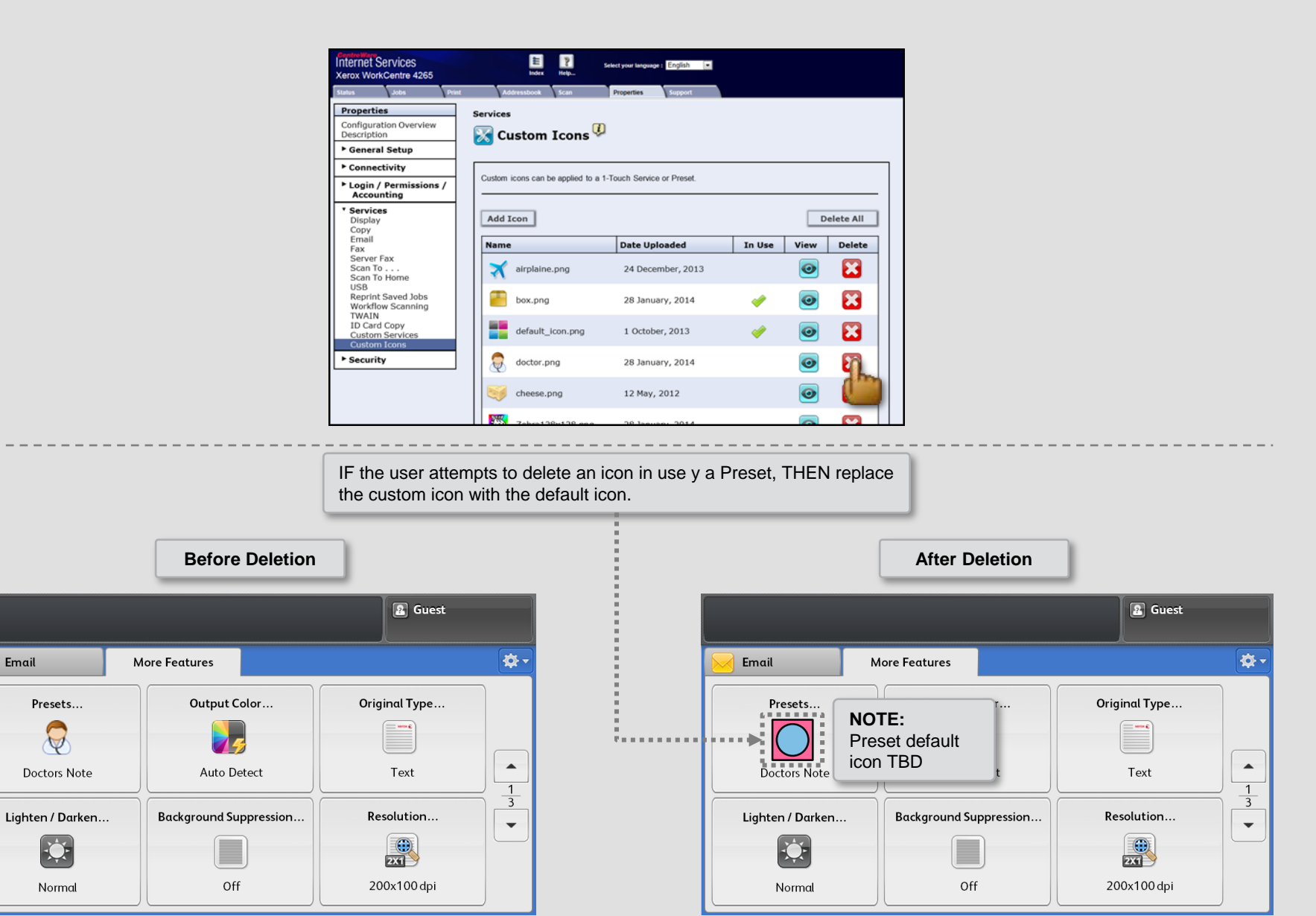

Email

 $\mathcal{Q}$ 

## 95.300.027 > Conflicts > Delete Icon That is in Use: Affect on 1-Touch

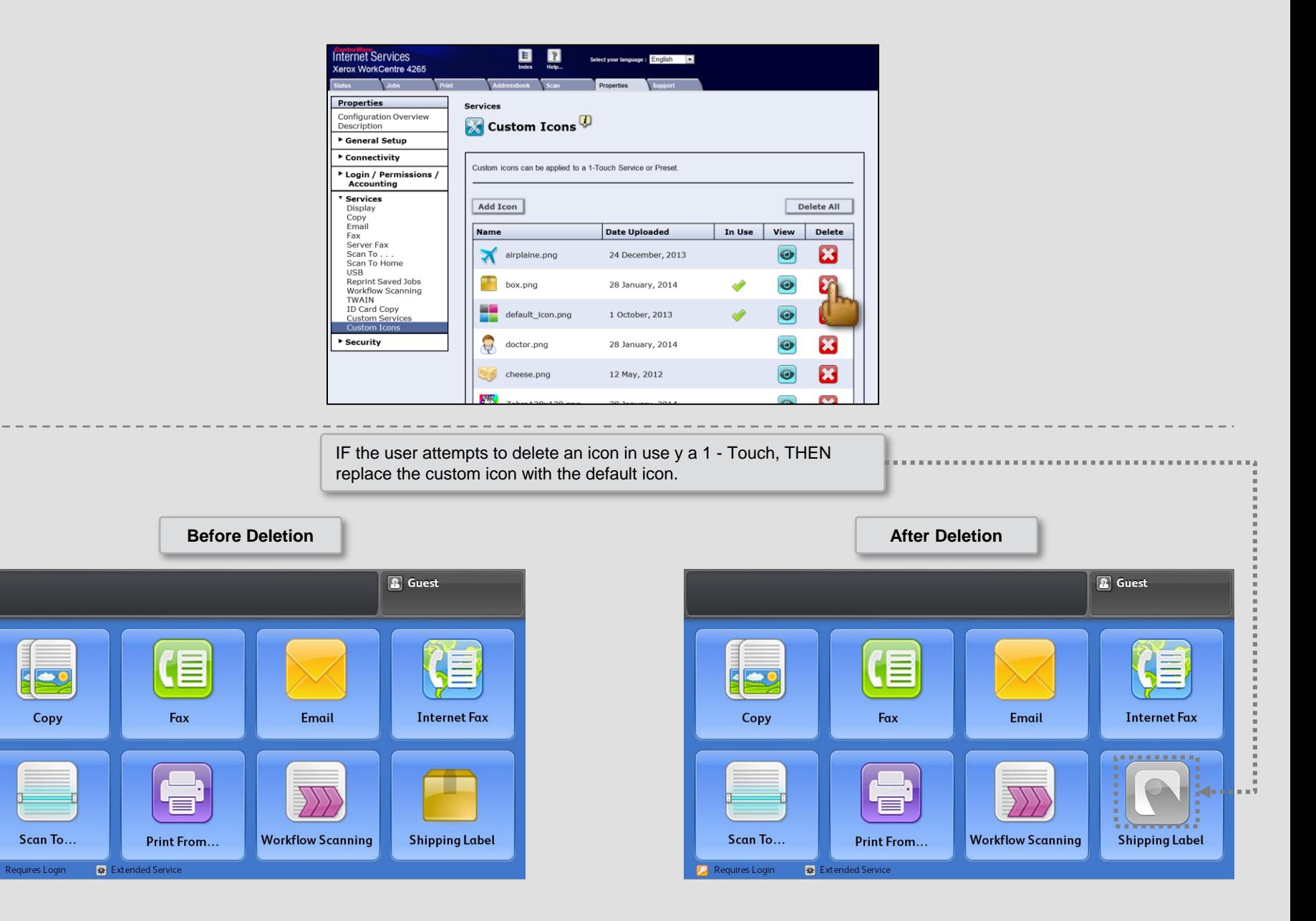

 $\overline{P}$ 

# 95.300.028 > Details > Add Custom Icon > Grid

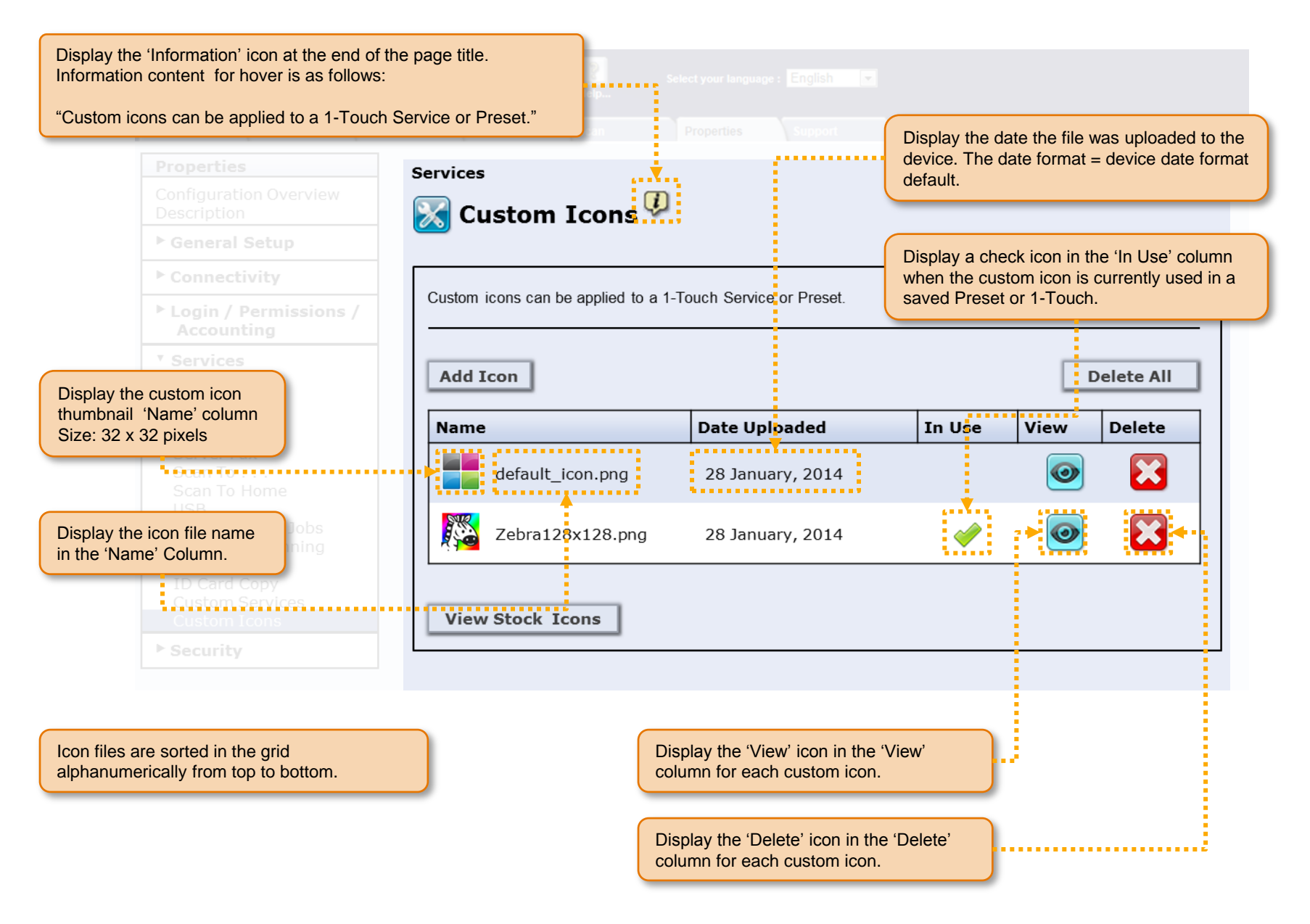

# 95.300.029 > Details > Add Custom Icon > File Specifications

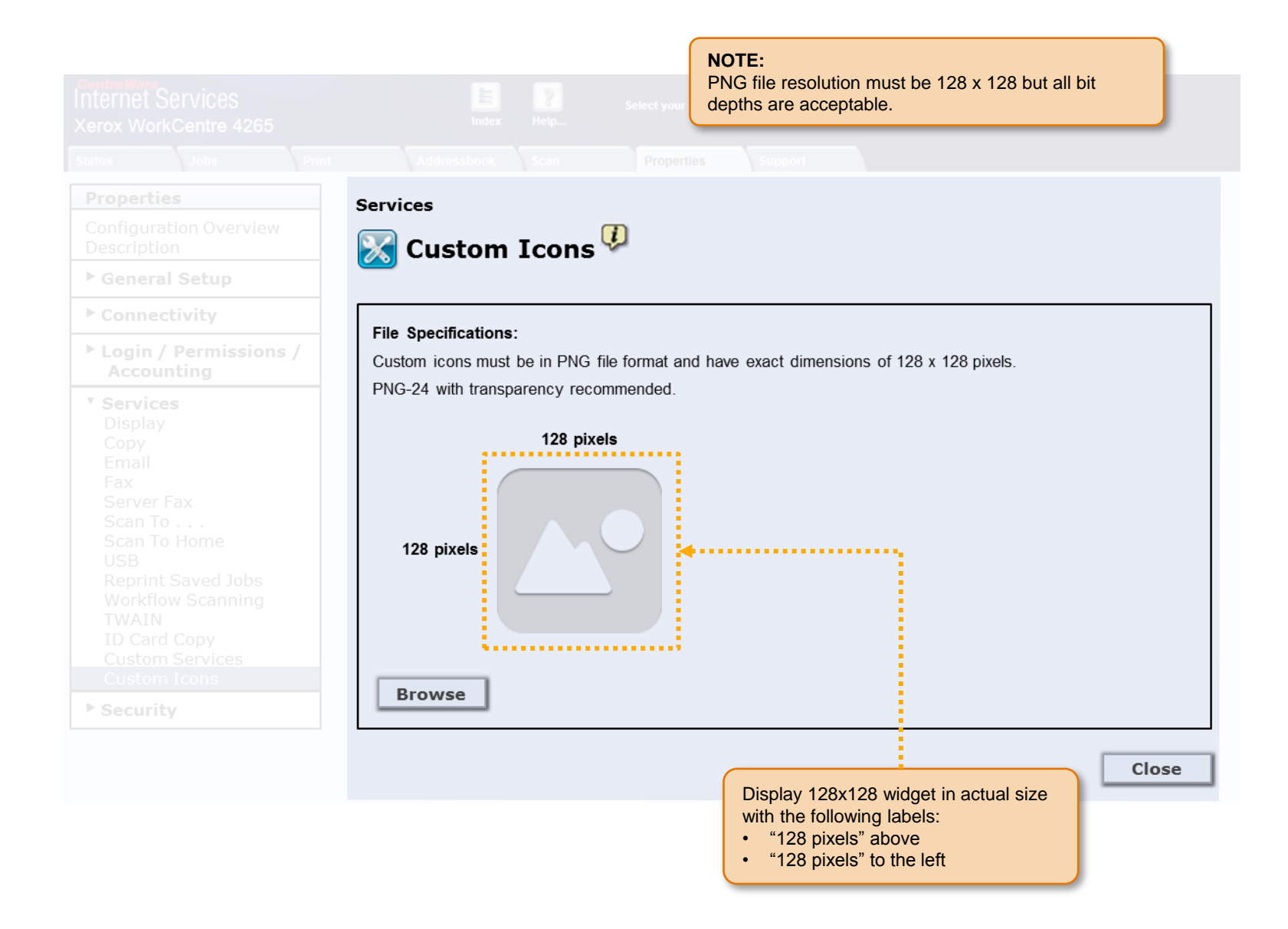

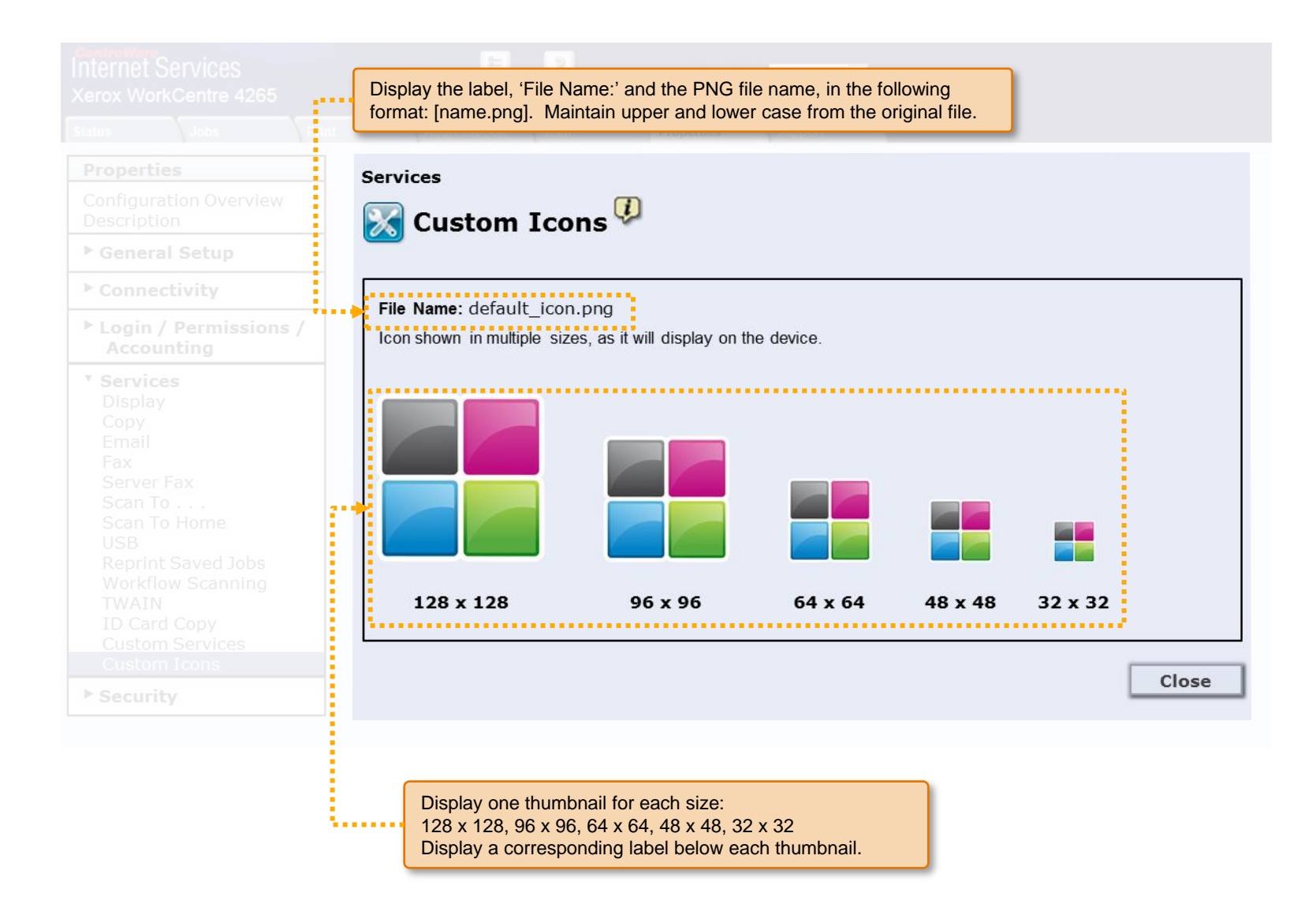

### 95.300.031 > Details > Add Custom Icon > View Stock Icons

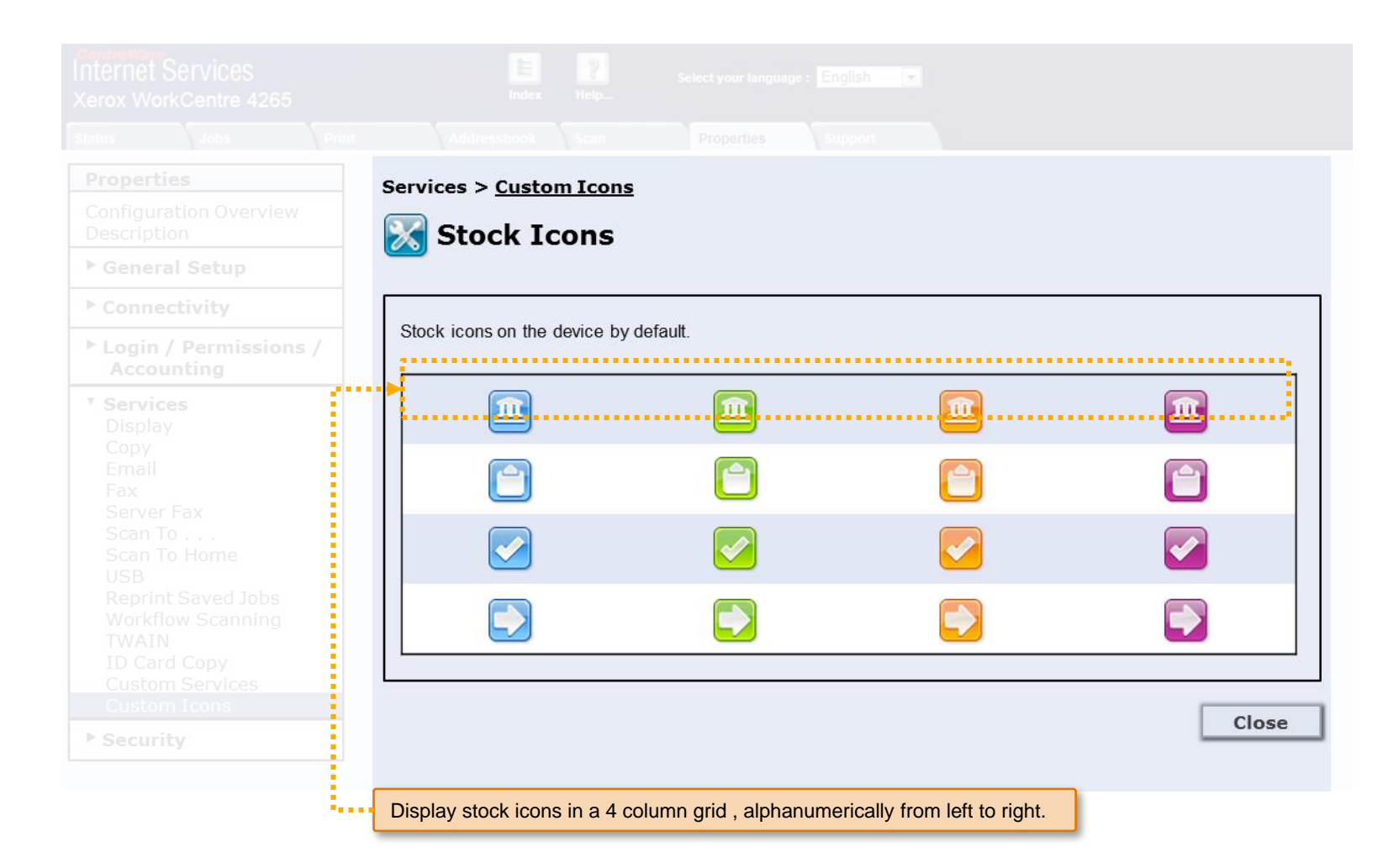

# 95.300.032 > Details > Source Files > Grid

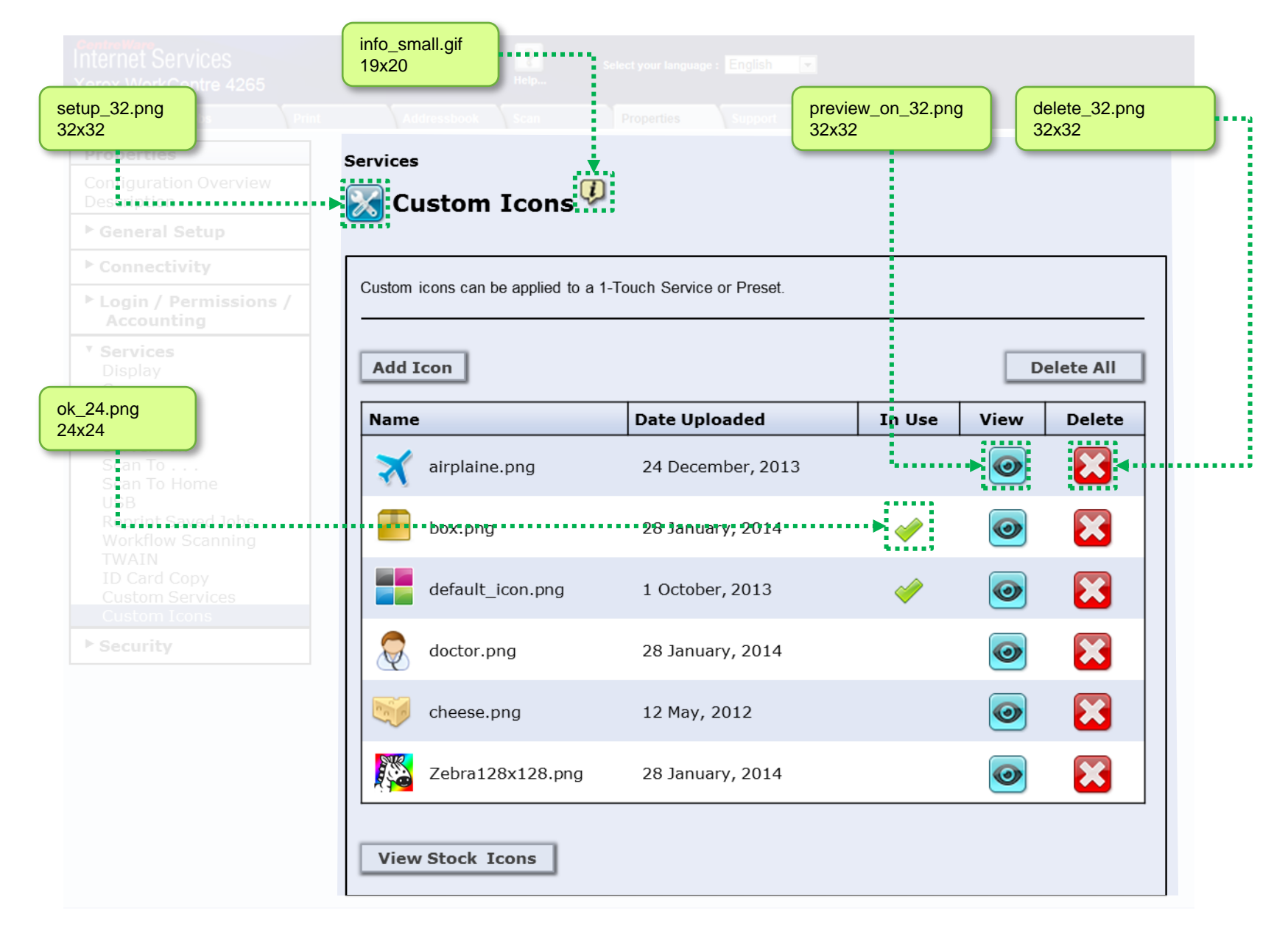

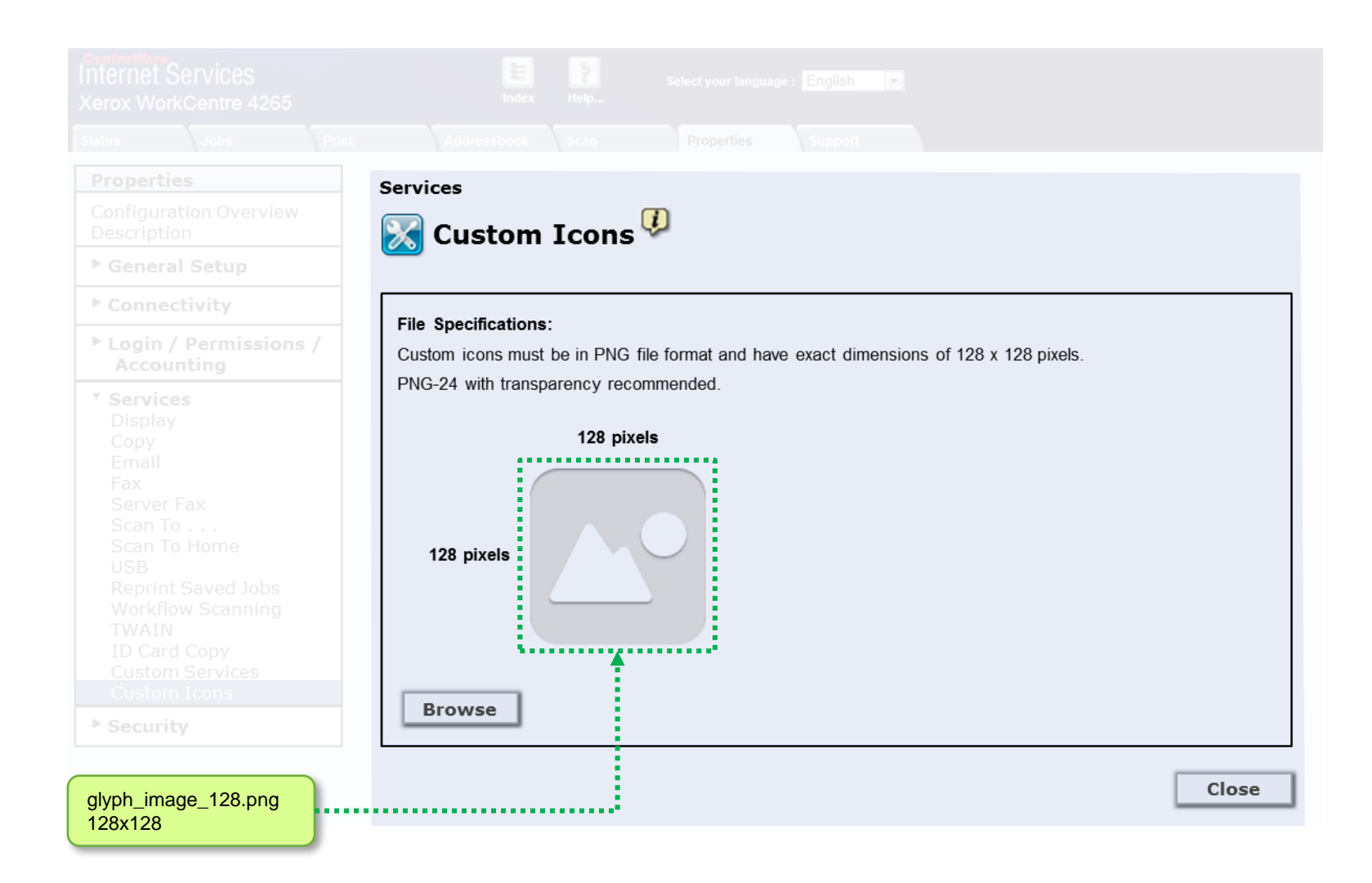